# **Common Timekeeping Tasks - Employees**

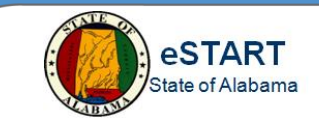

**Employee Workspace is the default pane. This workspace contains views for My Timestamp, My Timecard and My Calendar. The Related Items pane allows links to additional functions.** 

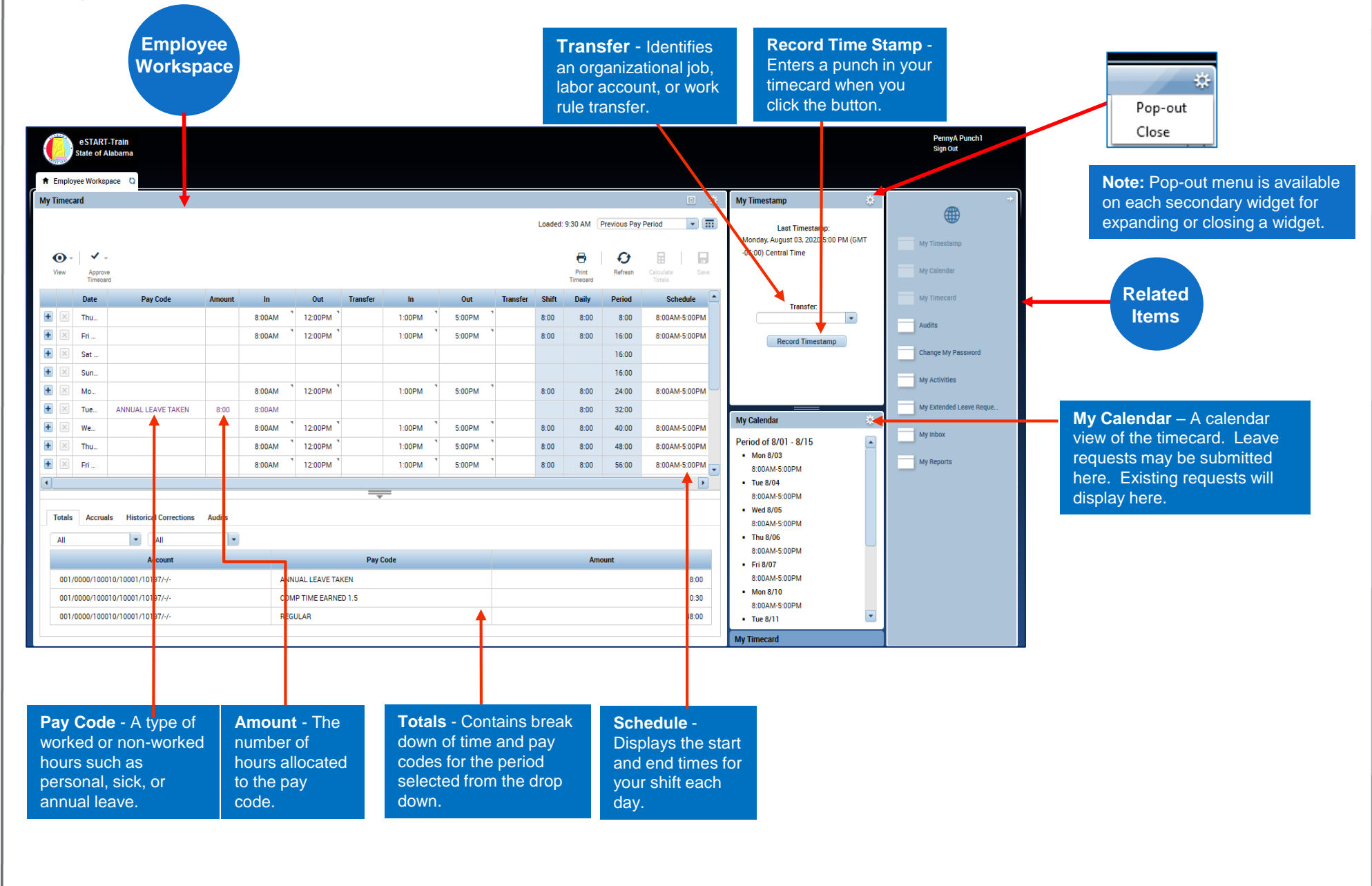

## **Common Timekeeping Tasks - Employees**

### **Approve Timecard**

![](_page_1_Picture_2.jpeg)

Access your timecard from the **Employee Workspace**. Select the correct Time Period, then choose **Approve Timecard>Approve Timecard.**  Approval may also be removed by selecting **Approve Timecard>Remove Timecard Approval.** 

#### **My Calendar**

Access the **My Calendar** widget from the **Employee Workspace.** Change the "Time Period" dates as needed to view different pay periods. Time-off requests are submitted here. Existing requests will display here.

### **Audits**

Access **Related Items>Audits** to view changes to your timecard. All timecard changes are logged here for audit purposes, including timecard approvals. The page also lists punches made from timestamping.

#### **Change Password**

Access **Related Items**>**Change Password** or contact the Help Desk to reset password.

#### **My Activities**

This function is not used at this time.

#### **My Extended Leave Requests**

Access **Related Items**>**My Extended Leave Request** to submit your leave of absence requests for FMLA (Family and Medical Leave Act) or Military purposes from the employee workspace.

#### **My Inbox**

Access **Related Items**>**My Inbox** to view any eSTART notifications.

**NOTE:** Messages may also be viewed from agency email, such as Outlook or Lotus Notes, if applicable.

#### **My Reports**

Access **Related Items**>**My Reports** to access three reports available to employees. These may be printed using the browser printer settings.